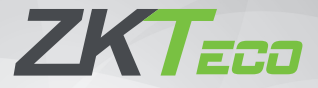

# Краткое руководство пользователя

Контроллер доступа C2-260/inBio2-260

Версия: 1.1

Из-за регулярных обновлений систем и продуктов ZKTeco не может гарантировать точное соответствие между фактическим устройством и письменной информацией в этом руководстве.

## Комплектация

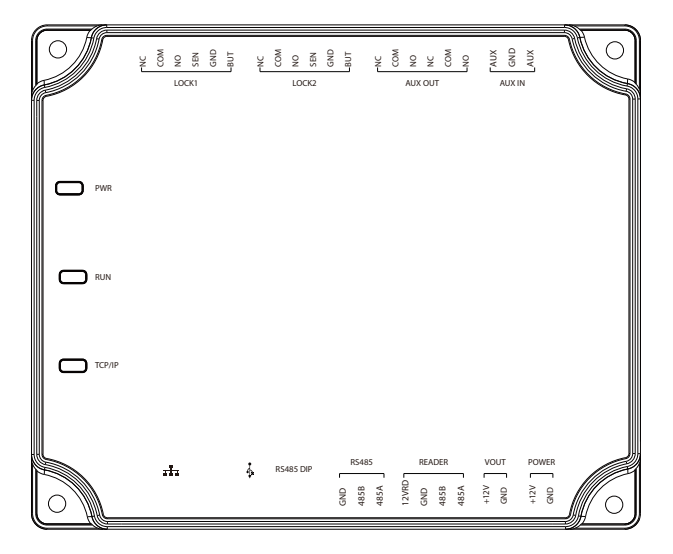

C2-260 / inBio2-260

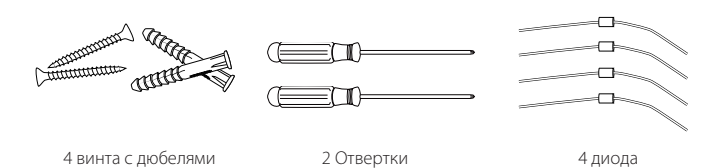

## Меры предосторожности

Перед установкой внимательно прочитайте следующие меры предосторожности, чтобы предотвратить риски и опасности для пользователей и исключить повреждение этого устройства.

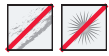

**Не подвергайте** воздействию прямых солнечных лучей, воды, пыли и сажи.

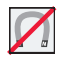

**Не размещайте** магнитные предметы рядом с устройством. Такие приборы как магниты, ЭЛТ, телевизор, мониторы или динамики могут повредить устройство.

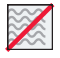

**Не размещайте** устройство рядом с нагревательным оборудованием.

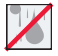

**Не допускайте** попадания воды, напитков или химикатов в устройство.

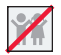

Это устройство не предназначено для использования детьми, если они не под наблюдением.

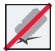

**Не роняйте** устройство и избегайте его повреждения.

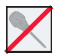

**Не разбирайте**, не ремонтируйте и не модифицируйте устройство.

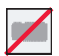

**Не используйте** устройство для каких-либо целей, кроме указанных.

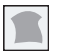

Регулярно удаляйте пыль или грязь. Во время чистки используйте гладкую ткань или полотенце вместо воды.

**Свяжитесь** с вашим поставщиком в случае возникновения проблем!.

## Схема распиновки устройства

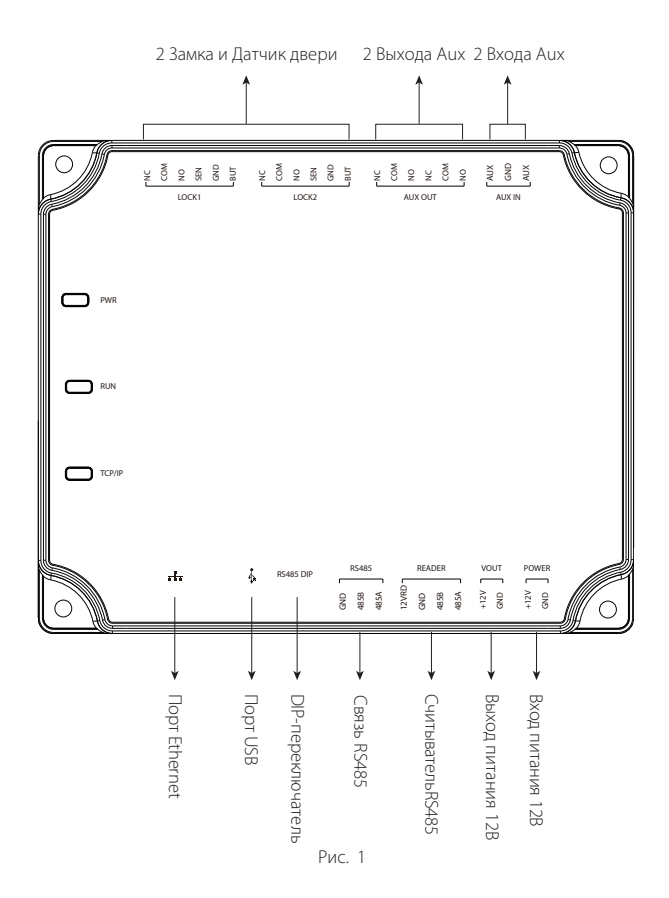

## Светодиодные индикаторы

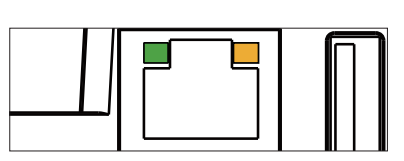

Рис. 2

—<br>В Светодиод СВЯЗЬ горит зеленым, что **ПОЛИСТИЕ СВЕТОДИОД СВЯЗЬ ГОРИТ ЗЕЛЕНЫМ, ЧТО** УКАЗЫВАЕТ НА НОРМАЛЬНУЮ СВЯЗЬ ТСР / IP

**ПОРИМ СЕРГАТИЛИ** МИГАЮЩИЙ ЖЕЛТЫЙ СВЕТОДИОД (АСТ) указывает на то, что процесс установления связи данных продолжается.

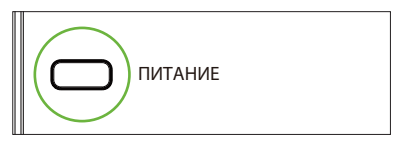

Рис. 3

Светодиод (ПИТАНИЕ) горит красным,

что указывает на то, что панель включена.

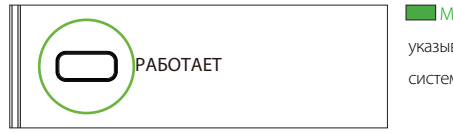

 $P$ ис.  $4$ 

Медленно мигающий зеленый светодиод указывает на нормальное рабочее состояние системы.

TCP/IP TCP/IP

**Постоянно мигающий желтый** светодиод TCP / IP, что указывает на передачу данных.

П Медленно мигающий желтый светодиод TCP / IP показывает состояние мониторинга в режиме реального времени.

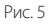

### Установка панели

#### Установка на стену

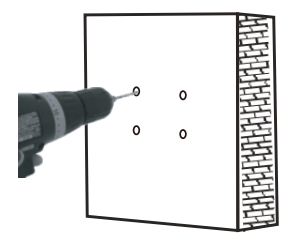

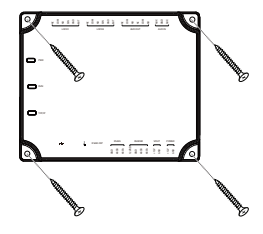

#### Шаг 1

Просверлите отверстия в стене

Рис. 6

Закрепите устройство четырьмя винтами

Шаг 2

#### Установка на DIN-рейку

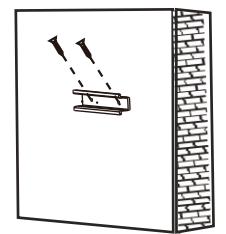

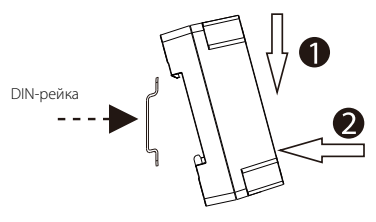

#### Шаг 1

Закрепить DIN-рейку на стене

#### Шаг 2

Закрепить устройство на DINрейке крепления.

Рис. 7

#### Установка контроллера

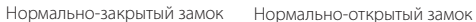

7

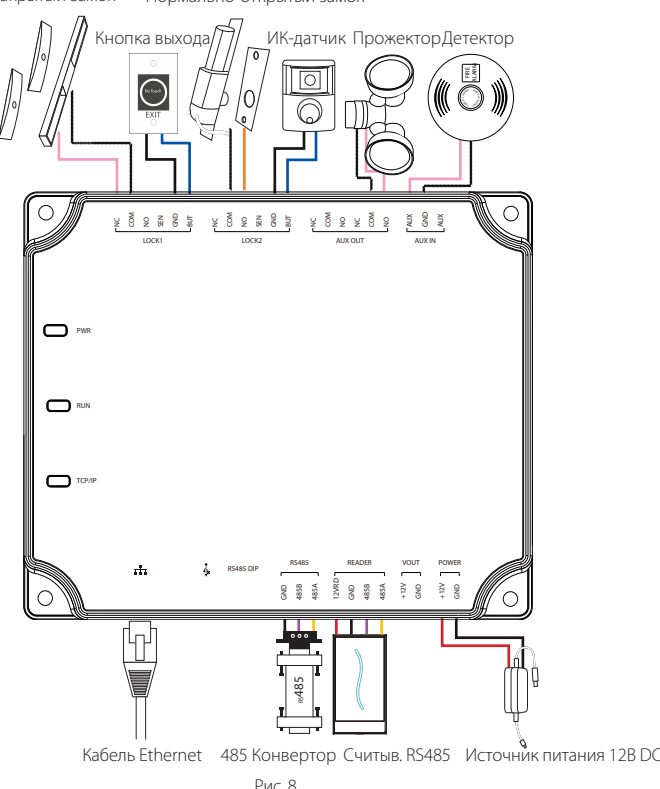

Вспомогательный вход (AUX In) может быть подключен к инфракрасным детекторам тела, пожарной сигнализации или детекторам дыма. Вспомогательный выход (AUX Out) может быть подключен к сигнализации, камерам или дверным звонкам и т. д.

## Схема установки

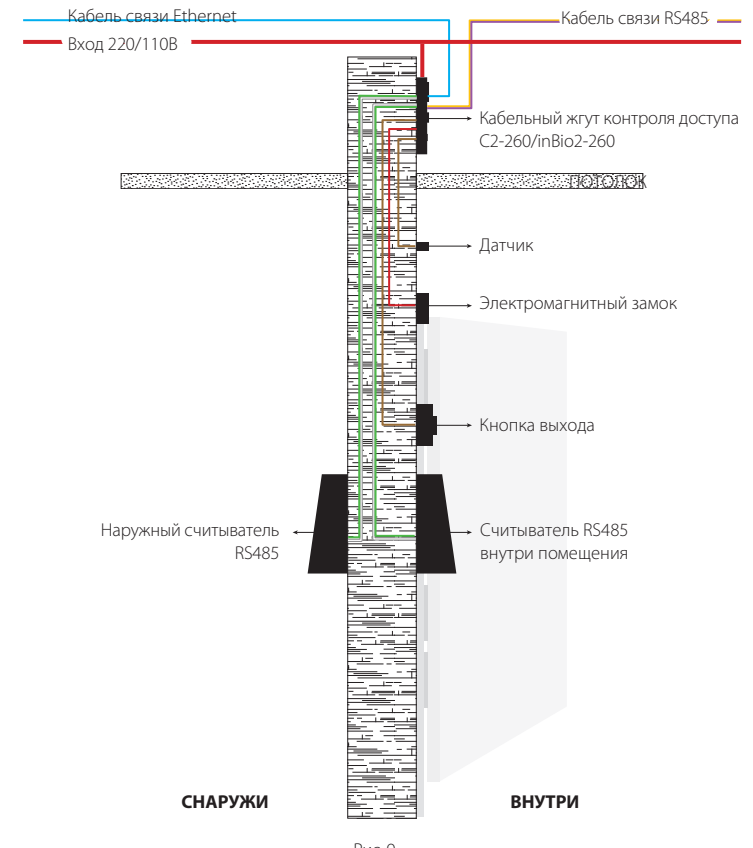

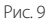

### Подключение считывателей RS485

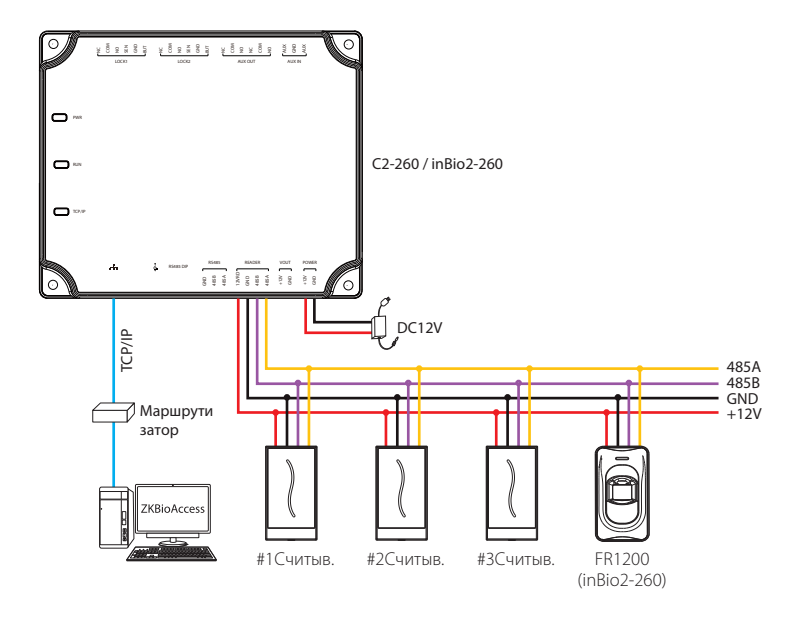

#### Примечание:

- 1. Рекомендуется подключить максимум четыре считывателя к одному C2-260 / inBio2-260.
- 2. Один интерфейс считывателя RS485 может обеспечивать максимальный ток 750мА (12В). Таким образом, общее потребление тока должно быть меньше этого максимального значения, когда считыватели имеют общее питание с панелью.
- 3. Только inBio2-260 поддерживает соединение со считывателями FR1200.

## Дополнительные модули RS485

#### Подключение к DM10

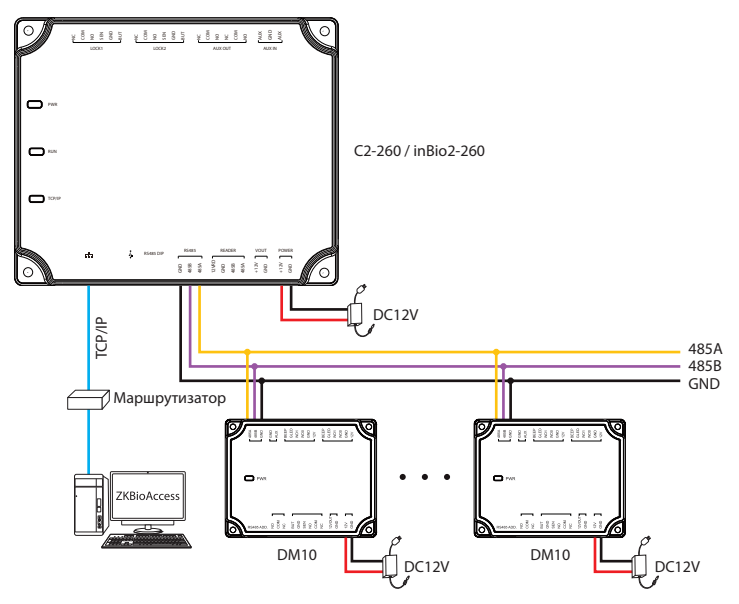

#### Примечание:

- 1. C2-260 / inBio2-260 может подключаться максимум к восьми модулям DM10.
- 2. Для каждого модуля DM10 требуется отдельный источник питания.

#### Подключение к AUX485

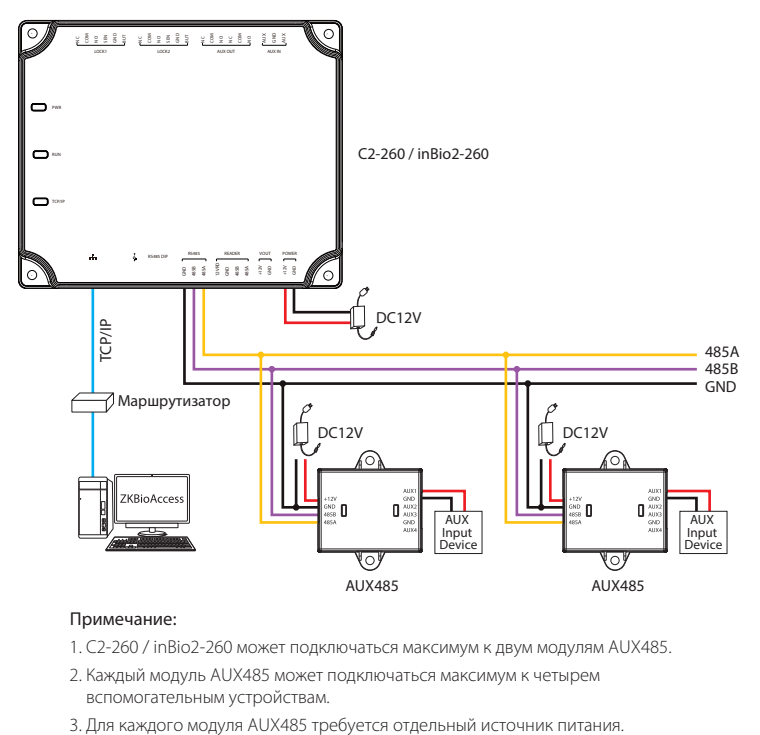

#### Примечание:

- 1. C2-260 / inBio2-260 может подключаться максимум к двум модулям AUX485.
- 2. Каждый модуль AUX485 может подключаться максимум к четырем вспомогательным устройствам.
- 

#### **• Подключение к WR485**

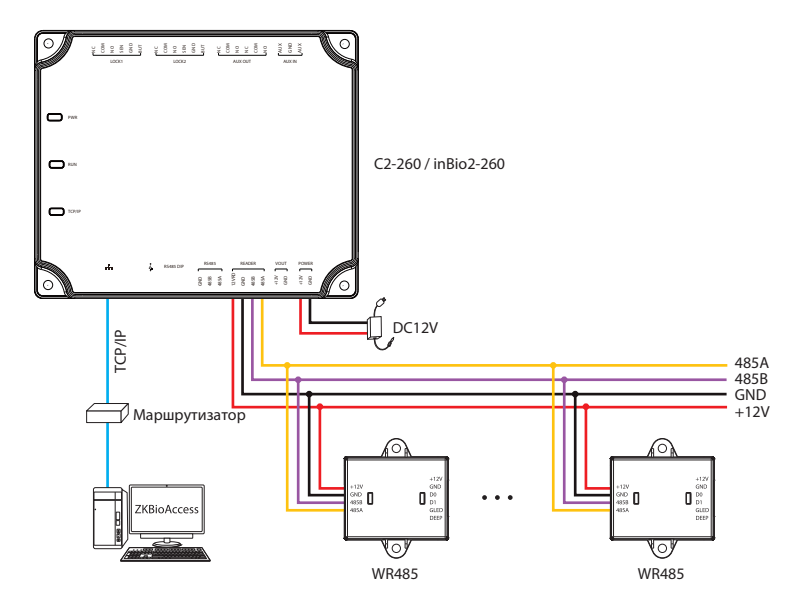

#### Примечание:

1. Контроллер C2-260 / inBio2-260 может подключаться максимум к четырем модулям WR485.

## Подключение к ПО ZKBioAccess

Здесь подключение между C2-260 / inBio2-260 и AUX485 используется в качестве примера для иллюстрации настроек программного обеспечения. После правильного подключения выполните следующие действия:

- 1. Установите адрес RS485 для AUX485 от 1 до 15.
- 2. Введите устройство C2-260 / inBio2-260 в программное обеспечение:

Откройте программное обеспечение ZKBioAccess. Нажмите [**Доступ**] > [**Устройство**] >

[**Устройство**] > [**Создать**] , введите соответствующую информацию и нажмите [**OK**].

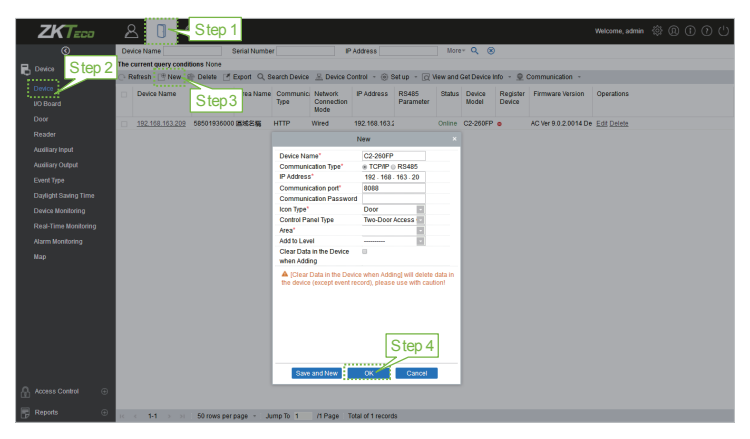

После успешного добавления индикатор TCP/IP inBio2-260 мигает каждые две секунды, указывая на нормальную связь.

3. Включение модуля AUX485 в программное обеспечение:

Нажмите [**Устройство**]> [**Плата ввода / вывода**]> [**Создать**], введите имя и адрес RS485 AUX485, а затем нажмите [**OK**].

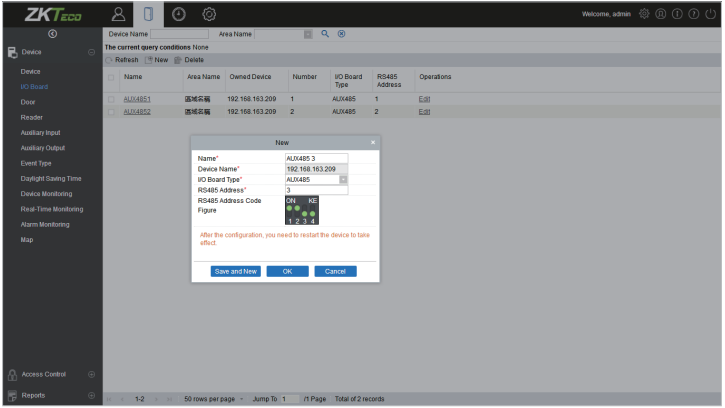

4. Нажмите **Устройство**]> [**Вход AUX**], чтобы просмотреть все вспомогательные входы.

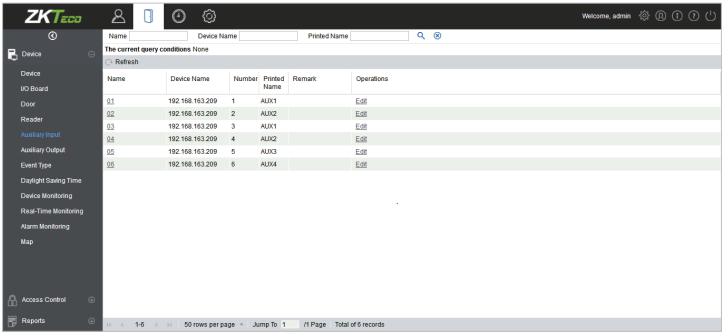

Примечание: для других конкретных операций, обратитесь к **Руководству пользователя ZKBioAccess.**

# Технические характеристики

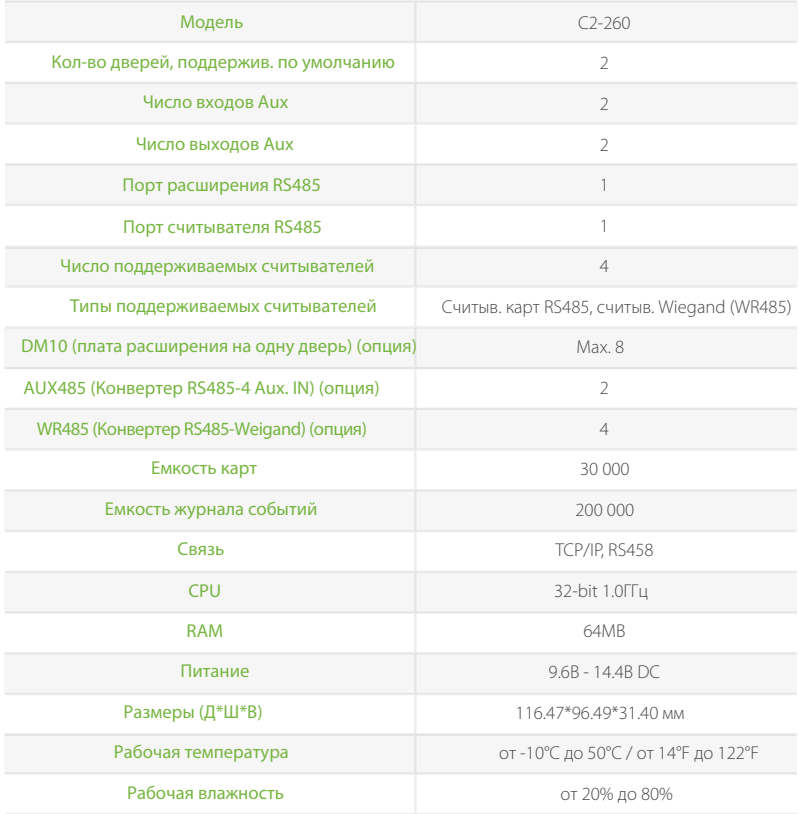

ZKTeco Industrial Park, No. 26, 188 Industrial Road,

Tangxia Town, Dongguan, China.

Phone : +86769-82109991

Fax : +86755-89602394

www.zkteco.com

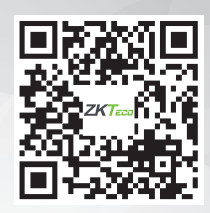

Copyright © 2020 ZKTECO CO., LTD. All Rights Reserved.